## **Guide to Check the Version of the e-Memorial Form**

1. After opening the e-Memorial Form, click " **File**(檔案)" at the top left corner of the screen and then select "**Properties** (內容) "from the menu.

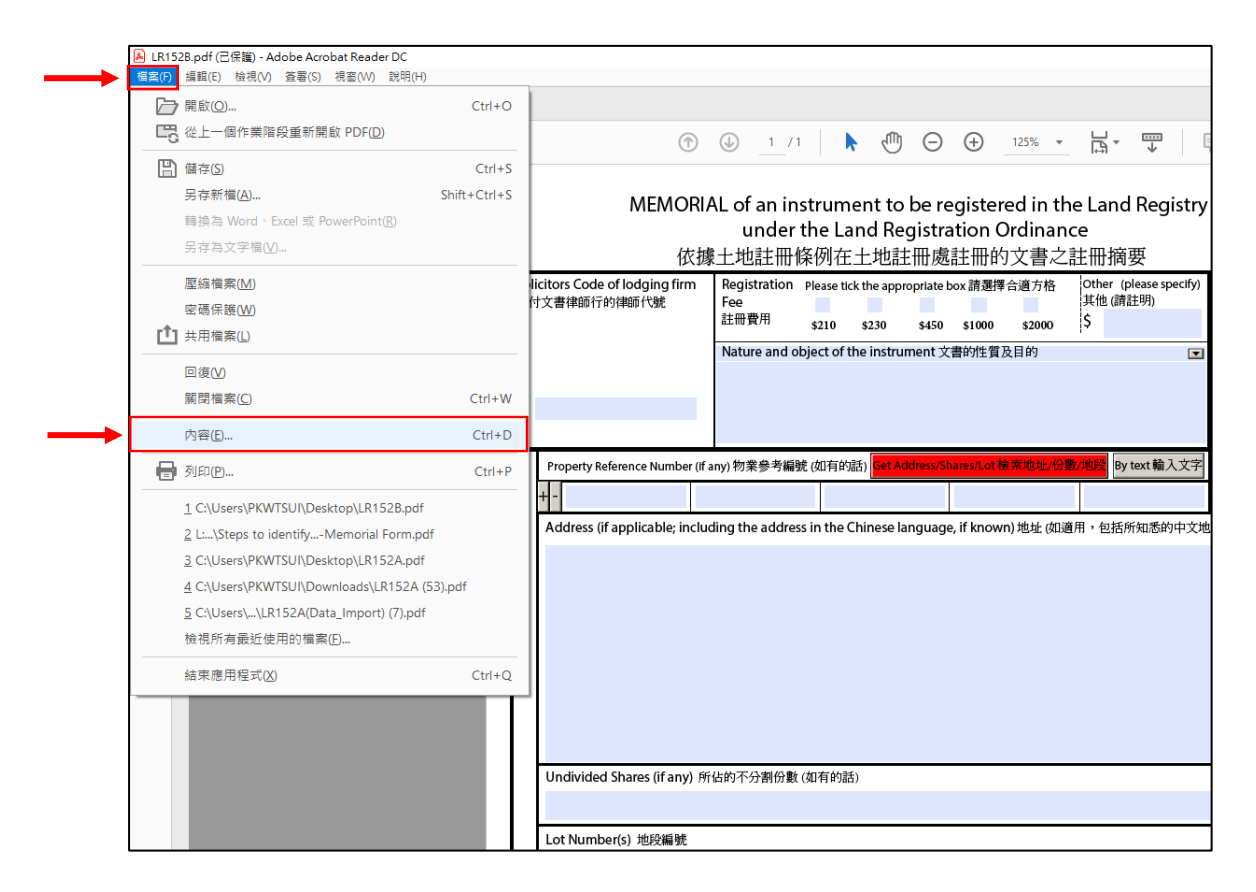

2. The version information of the e-Memorial Form can be found in the field " **Description** (主題)" in the pop-up message box (e.g. " Version Released in March 2018 二零一八 年三月版")

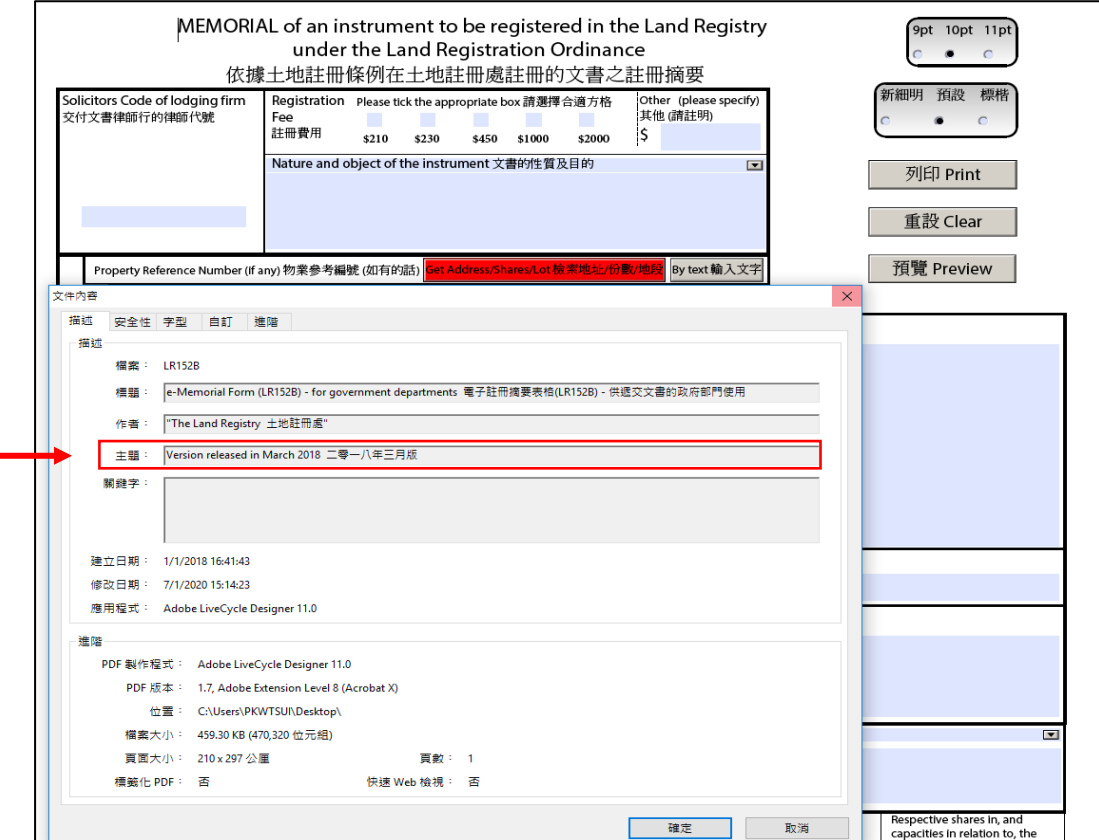